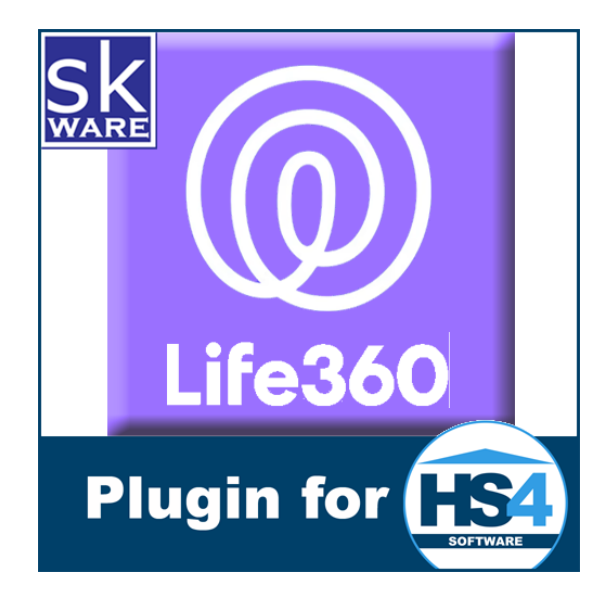

# LIFE360 PLUGIN FOR HOMESEER HS4

VERSION 4.1.2

RELEASE DATE: 8/21/2023

# **CONTENTS**

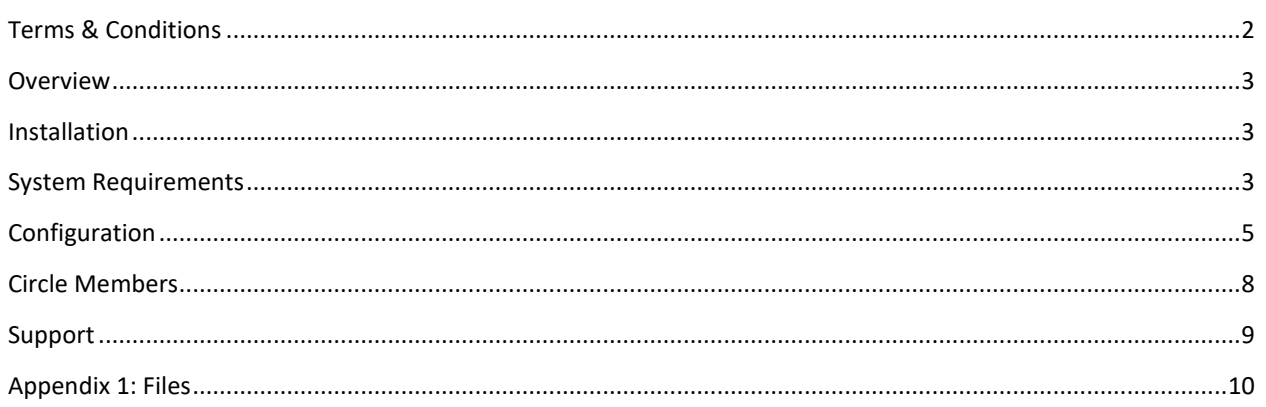

# <span id="page-1-0"></span>TERMS & CONDITIONS

Life360 has not provided an official API for developers; this plugin relies on unofficial documentation and is in control of what capabilities are provided. This means that if Life360 changes their API, work will have to be done on this plugin to make it compatible, and the scope and timing of those fixes is outside of this author's control. Your purchase and use of this plugin is as-is and at your own risk.

Excessive activity on your account may result in your account being suspended. While this plugin has been designed to minimize the chances of this occurring by implementing preventative measures such as timers and minimum update and polling frequencies, these values can be changed by the user. Regardless of the values entered (be they the default, smaller or larger), by activating this plugin in your Homeseer software, you acknowledge this risk and agree to indemnify and hold harmless the developer of this plugin, Homeseer Technologies, and any other third party plugin developers from any damages (including but not limited to financial, time spent, opportunity cost, and loss of account privileges).

LIFE360 is a trademark of Life360, Inc.

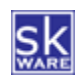

# <span id="page-2-0"></span>OVERVIEW

The skWare Life360 Plugin for Homeseer provides you with a way to incorporate your Life360 Members within Homeseer.

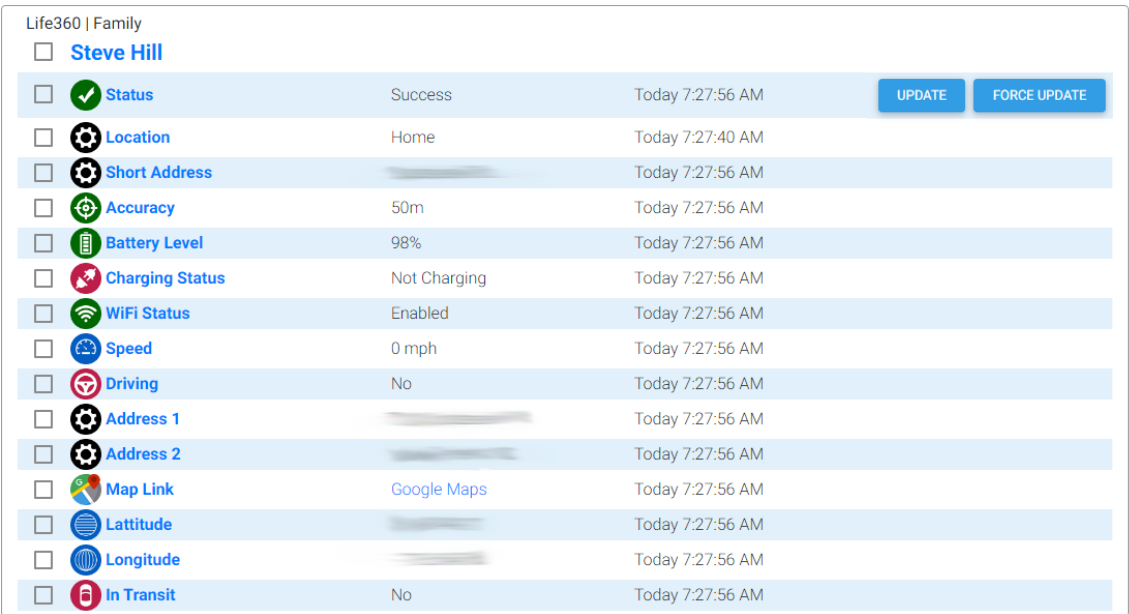

#### <span id="page-2-1"></span>SYSTEM REQUIREMENTS

The skWare Life360 Plugin for Homeseer runs on both Windows and Linux installations of HS4 and has been tested with version 4.2.19+.

On Linux, this plugin requires Mono 4.8.1 or higher. For Windows servers, it must be Vista or newer.

You must also have a functioning Life360 account.

#### CONTROLS

The Status device allows you to request an Update from the Life360 servers (the same way the regular polling update does) or to "Force Update", which is equivalent to clicking the refresh icon on a particular member inside the Life360 app. This asynchronous operation requests the device to send a new update to the server, then updates the plugin with the results. This may result in increased battery usage on the device.

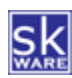

#### INSTALLATION

This Plugin is installed using the built-in updater capability of Homeseer. New installations include the binaries and supporting files needed to run the Plugin, and updates will replace any of those items that have changed.

The "Initial Setup" page is the first available menu item once the plugin is enabled. This page walks you through the process of accepting the Terms & Conditions, providing your Life360 credentials, selecting your initial circle and members to monitor, and optionally configuring a webhook via MyHS.

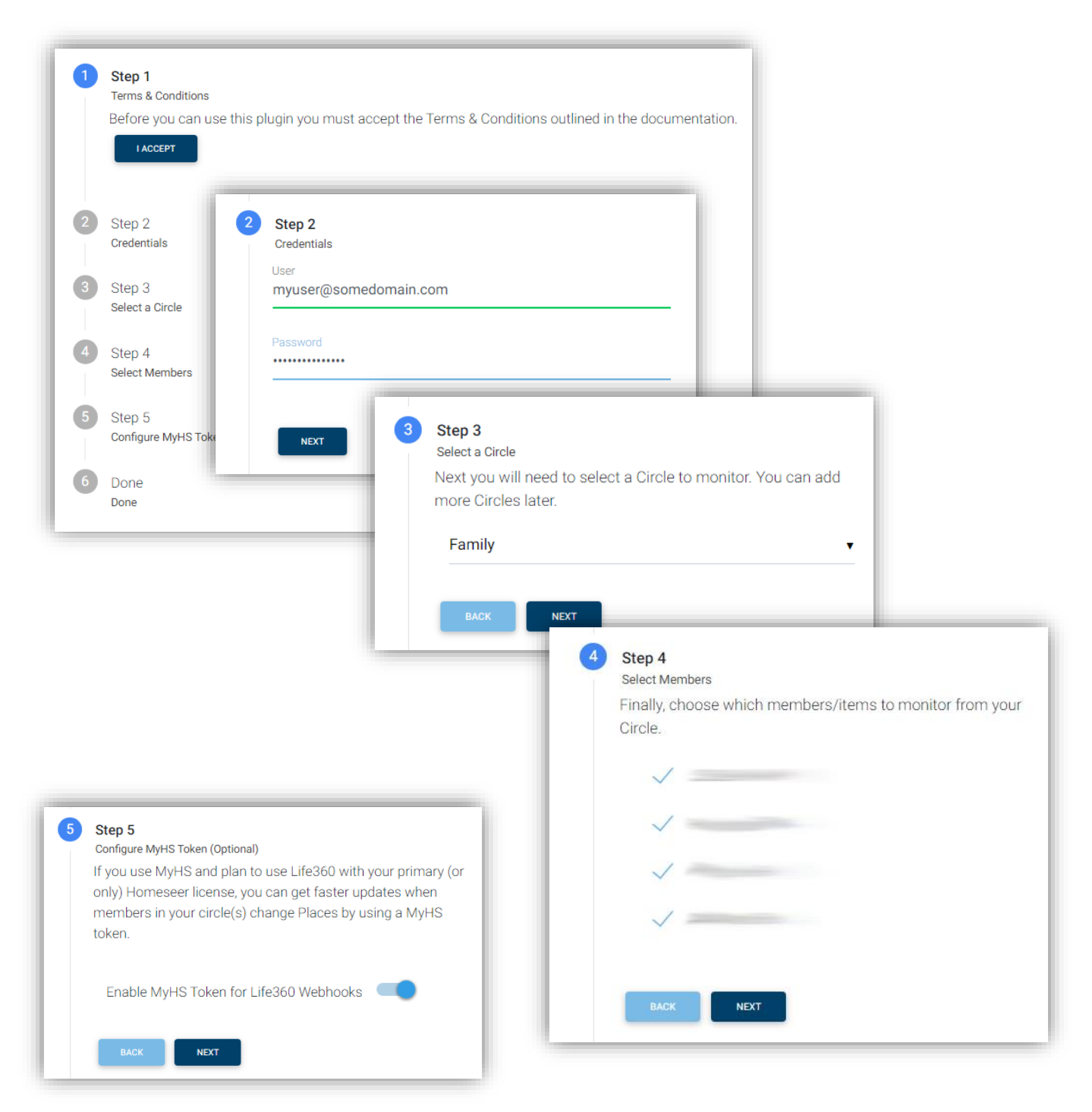

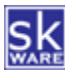

The webhook is a capability provided by Life360 to send out a proactive notice to a registered web URL when someone in the circle enters or leaves a defined Place. This provides much more immediate feedback than the default process of polling the servers every X seconds or minutes for an update.

This requires providing an address that is available via the internet, which Homeseer provides via the MyHS service. In order to authorize external connections to your system via this connection, MyHS has a process that allows you to obtain an access token which can be used in external requests. This plugin allows you to elect to use this service to receive these webhook calls and walks you through the process of obtaining a token.

<span id="page-4-0"></span>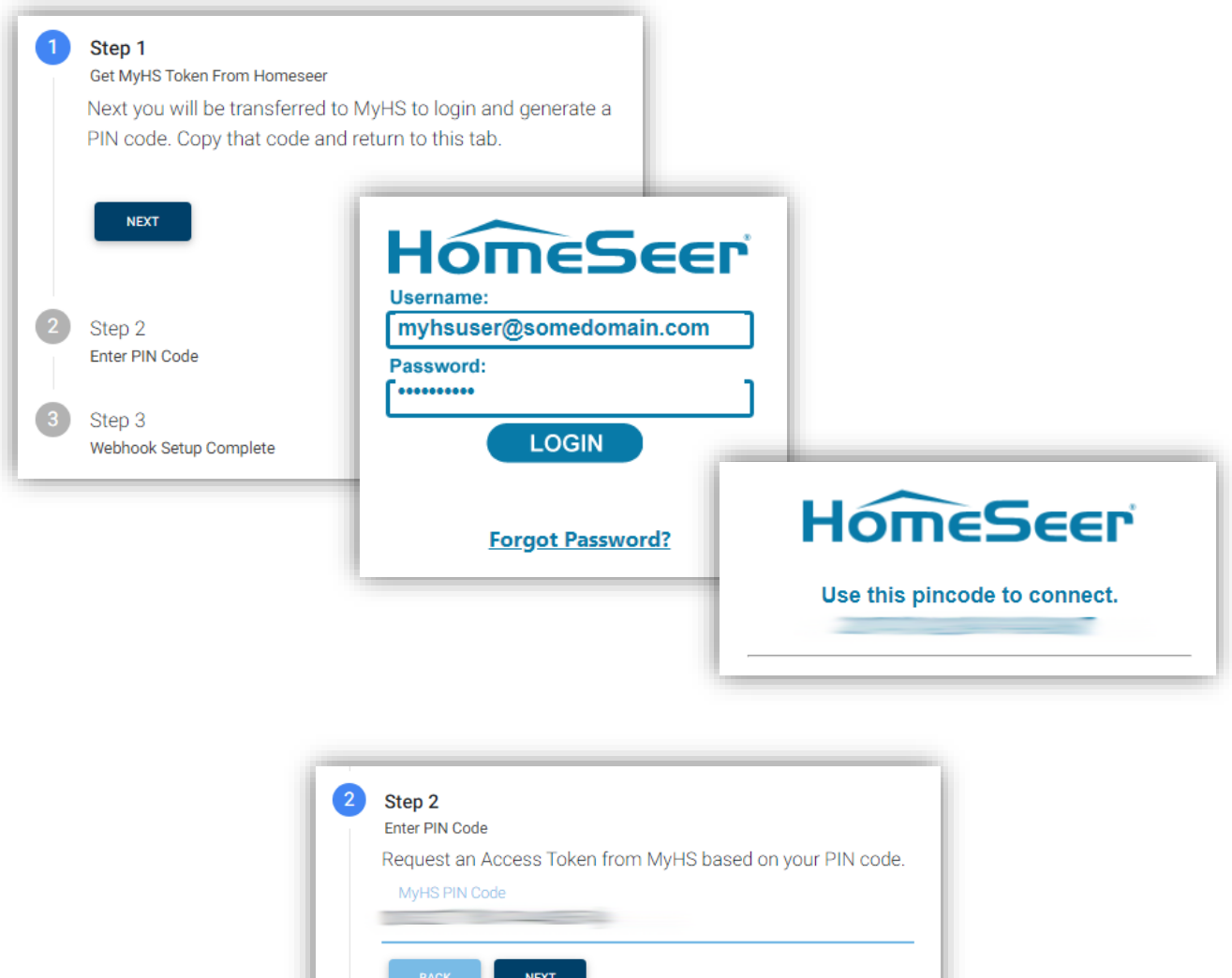

*Note: Only 1 webhook connection is allowed per circle, so if you have multiple Homeseer systems, only one can receive the webhook notification. Any others will have to continue to rely on the default recurring polling approach.* 

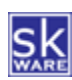

## CONFIGURATION

After installing the plugin, a new "Life360" menu item can be found under "Plugins" menu in the Homeseer browser interface.

The "Initial Setup" page will walk you through the steps to accept the plugin Terms & Conditions (see above) and connect to your account. You can then enter your Life360 credentials and select an initial circle and members to be included in Homeseer.

After completing the initial setup, you can configure the plugin via the "Settings" page.

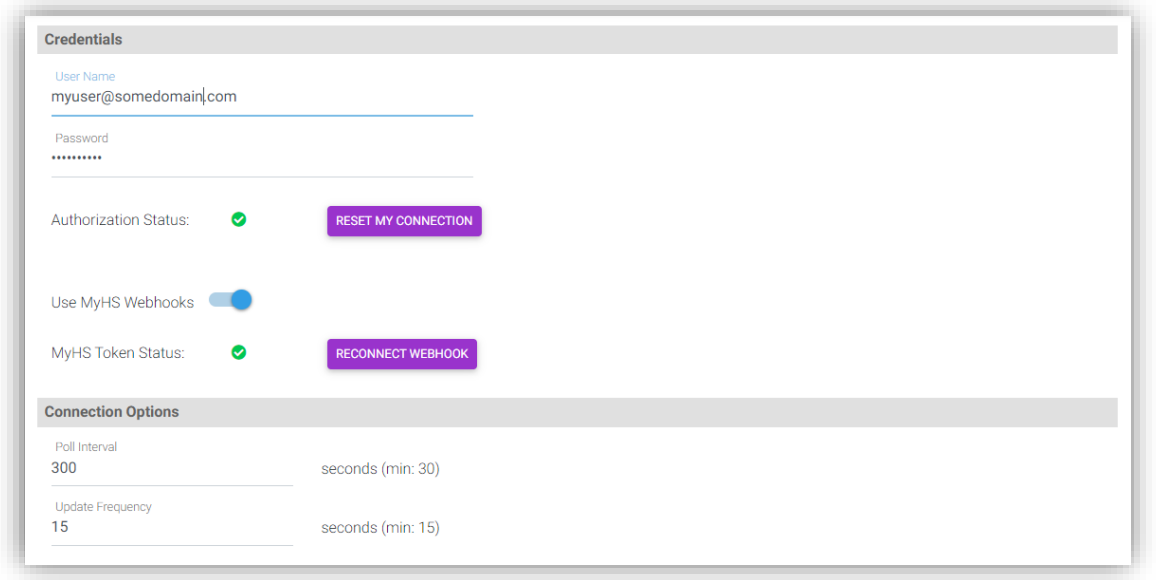

Update your credentials here if your username or password changes. You can toggle use of the webhook and reconnect it here by generating a new MyHS token if needed.

The polling interval (in seconds) specifies how often HS should login to the website and check the current status of all members. A value of 30 seconds or higher is required.

The "Update Frequency" controls how much time must pass between update requests. These are specific requests outside of the polling window requested manually (via the "Update" button or script commands). A value of 15 seconds or higher is required. Requests made within less time than this will result in a "Waiting for update…" status temporarily, until the 15 seconds have passed.

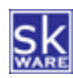

From this page you can also choose which devices you would like the plugin to create and maintain.

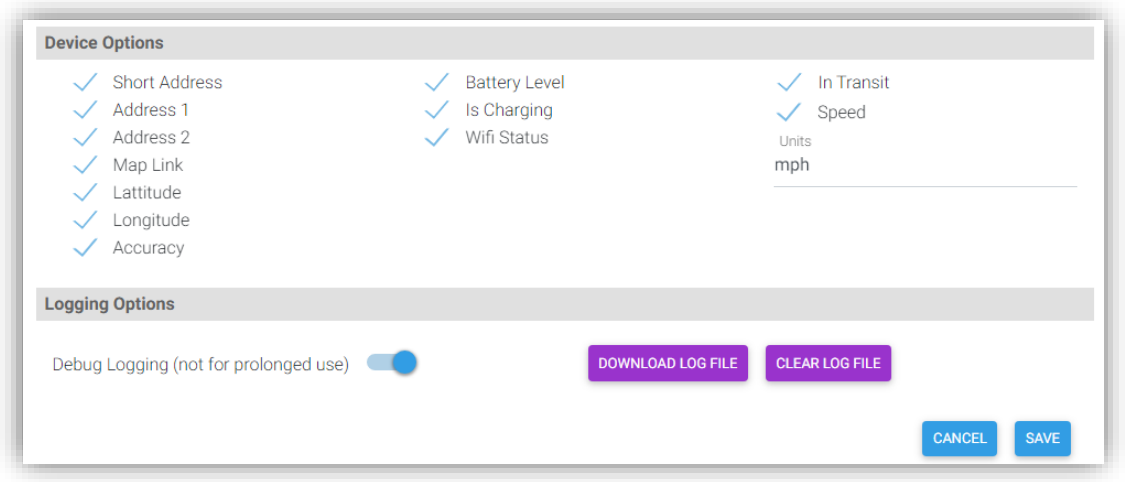

Optional log data can be recorded in a stand-alone Plugin log (which can be found in the "Logs" directory of your Homeseer installation). Please note that this logging level should only be used when troubleshooting or sending in for support as it can have a significant impact on performance. This option also enables a special "Debug" menu item that may be helpful in diagnosing issues.

The "Download Log File" and "Clear Log File" buttons on this page make it easier to manage the plugin log files on your server, as you are no longer required to access the file system to get them when requested for support.

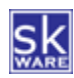

#### <span id="page-7-0"></span>CIRCLE MEMBERS

Once your account is connected, the "Circle Members" Page will be added to the plugin menu, where you can add one or more members to be connected to Homeseer by selecting the circle and member you wish to add.

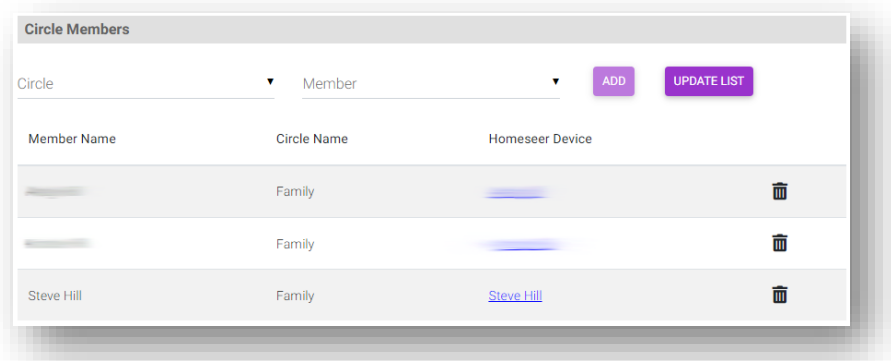

When you've added your device to the list, the initial parent device will be created. After the first polling of the status occurs, a series of child devices will be created based on your configuration settings, which by default include:

- Root Device
- Status
- Location
- Short Address
- Map Link
- Battery Level
- Is Charging
- Wifi Status

You can also highlight a member in the list and click "Remove", which will delete the associated devices.

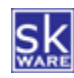

#### <span id="page-8-0"></span>SUPPORT

Support for the skWare Life360 Plugin for Homeseer is provided through the standard Homeseer channels. The primary mechanism is via the [Life360](https://forums.homeseer.com/forum/hs4-products/hs4-plugins/utilities-plug-ins-aa/life-360-shill) Plugin forum on the Homeseer website. The author can be contacted directly a[t steve@skware.net.](mailto:steve@skware.net)

# KNOWN ISSUES & LIMITATIONS

- The "In Transit" field appears to never be set by the Life 360 Servers. A future update to this plugin may add virtual logic to set "In Transit" based on speed.
- Only one webhook can be configured per Circle, so only configure this on a single Homeseer environment. If you have multiple installations, other Homeseer instances will have to rely on the polling updates instead.
- Webhook notifications are only delivered by Life360 servers for places with notifications turned on for the account that is used to connect the plugin.
- The number of places and place notifications is determined by the level of subscription you have for Life360 on the account that is used to connect the plugin.

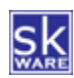

#### <span id="page-9-0"></span>APPENDIX 1: FILES

The following files are used by the Plugin. Directories in bold are part of the standard Homeseer installation. Files marked with \* are created by the software during usage; all other files are included in the installation.

```
<Homeseer Installation Directory>
  HSPI_SKWARE_HW_LIFE360.exe
HSPI_SKWARE_HW_LIFE360.exe.config
  \Bin
      \skWare
          \Life360
              log4net.dll
              Newtonsoft.Json.dll
              skWare.Common.dll
              skWare.Common.dll.config
              skWare.Common.HS4.dll
              skWare.Common.HS4.dll.config
              skWare.Homeseer.Life360.Core.dll
              skWare.Homeseer.Life360.Core.dll.config
  \Config
      HSPI_SKWARE_HW_LIFE360.ini*
  \html
     Authorize.html
     Debug.html
     debug_circles.html
     debug_members.html
     Help.html
     member list.html
     Members.html
     Settings.html
     Setup.html
     skware_common.js
     webhook.html
      \Life360
         skWare Life360 Plugin User Guide.pdf
          \images
              \places
                  away.png
                  gym.png
                 home.png
                  place.png
                  school.png
                  store.png
                  work.png
              battery_0.png
battery_1.png
              battery_2.png
battery_3.png
              battery_4.png
charging_no.png
              charging_yes.png
              driving_no.png
              driving_yes.png
              failed.png
              google_maps.png
              gps_high.png
              gps_med.png
              gps_low.png
              lattitude.png
              longitude.png
              schedule.png
              speed.png
              success.png
              transit_no.png
              transit_yes.png
              unknown.png
              waiting.png
              wifi_off.png
              wifi_on.png
 \Logs
 HSPI_SKWARE_HW_LIFE360.log*
```
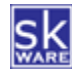